# WEB面会の手順のご案内

# 1.はじめに

以下の方法で、ご入院患者様とのWEB面会を行えるようにいたしました。

# ①LINEを行っているご家族様の場合

●久我山病院のLINE公式アカウントをご登録頂いて、LINEによるWEB面会を行います。 ※ご家族様は来院して頂く必要はありません。

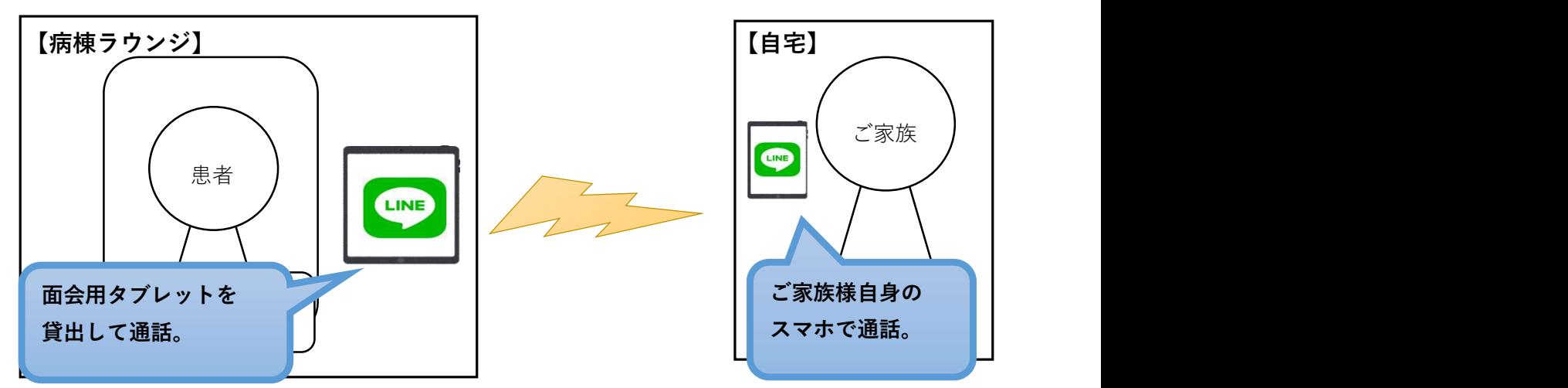

最終更新日:2023.5.31

# ②LINEを行っていないご家族様

●病院から通話用タブレットを貸し出して、病院敷地内でZoomによるWEB面会を行います。 ※ご家族様はご来院して頂く必要がございます。 ※Zoom等を使用して、院外からWEB面会することは原則ご案内しません。 (海外在住等、やむを得ない事情がある場合には対応を検討致します。)

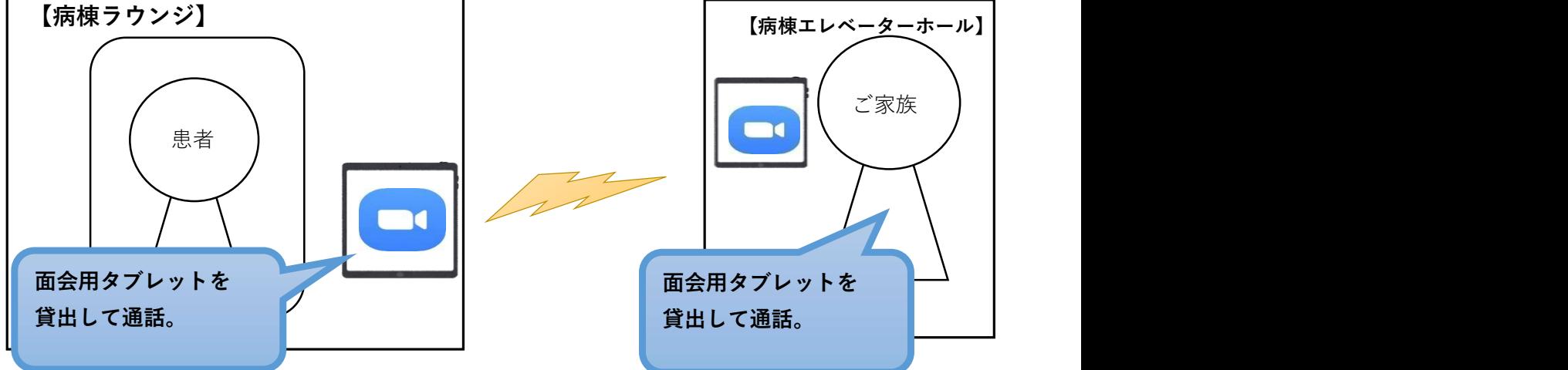

・①、② どちらの場合でも、WEB面会は事前のご予約が必要になります。

・ご予約は電話で承ります。(LINEによる予約は受け付けておりません。)

# 2.ご予約~通話までの流れ

①LINEを使用される場合

## <WEB面会の予約日までに行って頂くこと>

#### 1. 事前予約

ご予約は平日10時~16時 各病棟にお電話でご連絡下さい。 面会時間は14:00~16:00となります。 病院代表番号 03-3309-1111 電話交換にてご入院病棟につないでもらって下さい。

#### 2. LINEの友だち登録

LINE公式アカウント「久我山病院 WEB面会(〇階用)」を、 QRコードにて友だち登録して頂きます。 以下から、ご入院者がいらっしゃる病棟のQRコードを読み取ります。

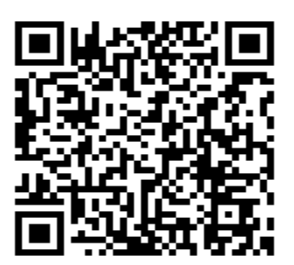

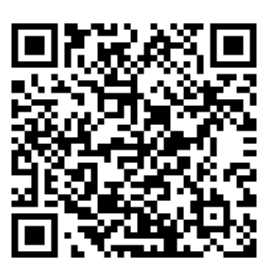

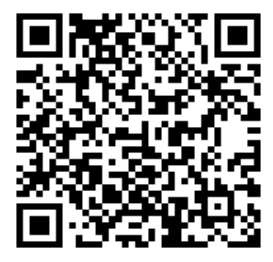

4階 - 1989年 - 1989年 - 1989年 - 1989年 - 1989年 - 1989年 - 1989年 - 1989年 - 1989年 - 1989年 - 1989年 - 1989年 - 1989年 - 1

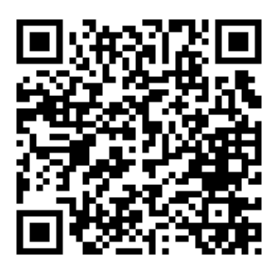

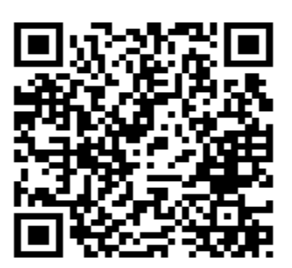

7階 8階

- ・LINE上のユーザー検索による登録はできません。
- ・友だち登録されたアカウントは、病院側に反映されるまで時間がかかる 場合があります。
- ・患者様が他病棟へ転棟された場合は、再度、該当病棟の友だち登録をしていただく 必要があります。

3. 「久我山病院 WEB面会(〇階用)」宛に、「ご面会者様」と「入院患者様」の お名前を記載したメッセージのご送信をお願いします。

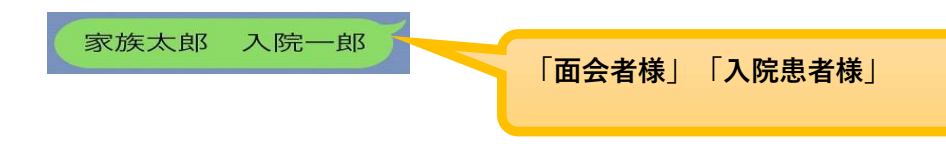

- ・送信して頂かないと通話を開始することができないため、ご協力をお願い致します。
- ・過去にご面会された方も、再びWEB面会される場合にはメッセージを お送りいただく必要がございます。

#### <WEB面会当日の流れ>

1. 予約時間になりましたら、面会者様のアカウントに「通話リクエスト」 メッセージをお送りします。

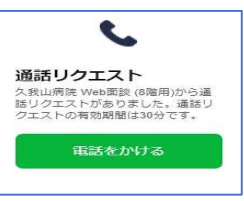

2. メッセージ内の「電話をかける」ボタンをタップして頂きます。

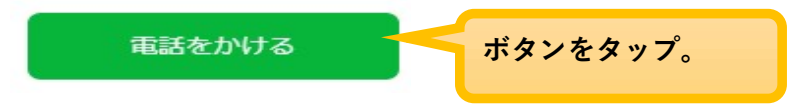

3. 病棟側で通話に出ると、以下の画面に切り替わるので、画面上の 「ビデオ通話の開始」をタップして頂きます。

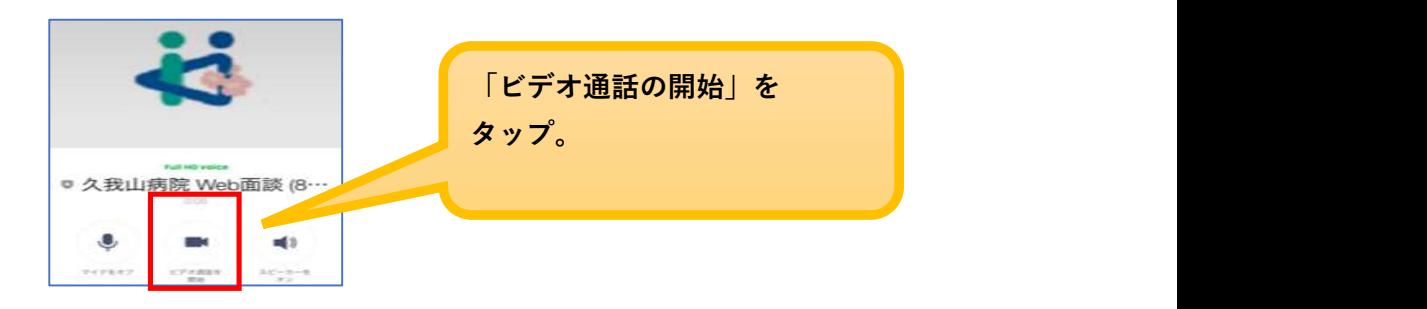

- 4. 病棟側の操作が完了しましたら、ビデオ通話が開始されます。
	- ·病院側から面会者様宛にLINEによるお電話をかけることはできません。 (LINE公式アカウントの仕様によるものです。) お手数ですが、お時間になりましたら面会者様より「電話をかける」 ボタンをタップして頂きますようお願い致します。

# ②LINEを行っていないご家族様の場合

- ・ビデオ通話用のタブレットを貸し出しして、エレベーターホールにて通話します。 自宅への貸し出しは行いませんのでご注意ください。
- ・LINEではなく、Zoomを使用します。

#### <WEB面会の1日前までに行って頂くこと>

1. 事前予約

ご予約は平日10時~16時 各病棟にお電話でご連絡下さい。 面会時間は14:00~16:00となります。 病院代表番号 03-3309-1111 電話交換にてご入院病棟につないでもらって下さい。

## <WEB面会当日の流れ>

- 1. 予約のお時間になりましたら、病棟までお越しください、 面会は、エレベーターホールで行っていただきます。
- 2. 通話用タブレットを貸し出し致しますので、以下の手順で面会を開始します。 (自宅への貸し出しは行っておりませんのでご了承ください。)
- 3. タブレットのZoomアイコンをタップして、Zoomを立ち上げておきます。

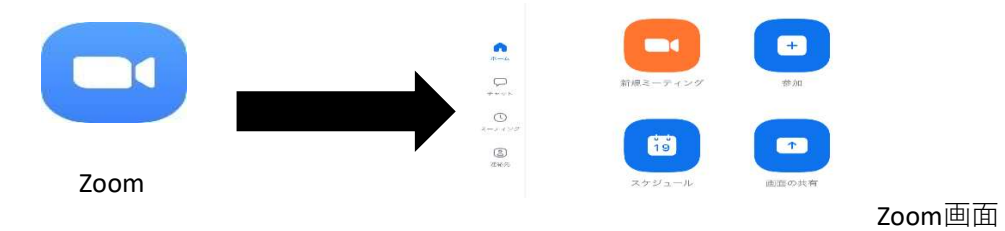

4. しばらくすると着信がありますので、以下のように「承認」ボタンをタップします。

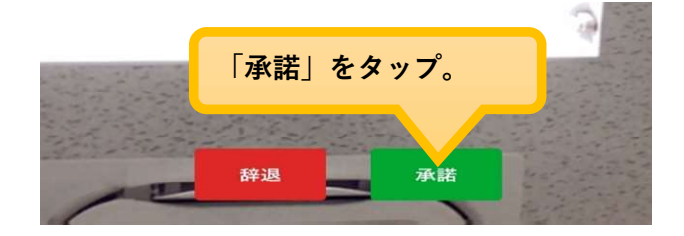

# 注意事項

タブレットなどの故障や、通信環境によっては面会をお断りする場合もございます。 通信料は面会者負担となります。